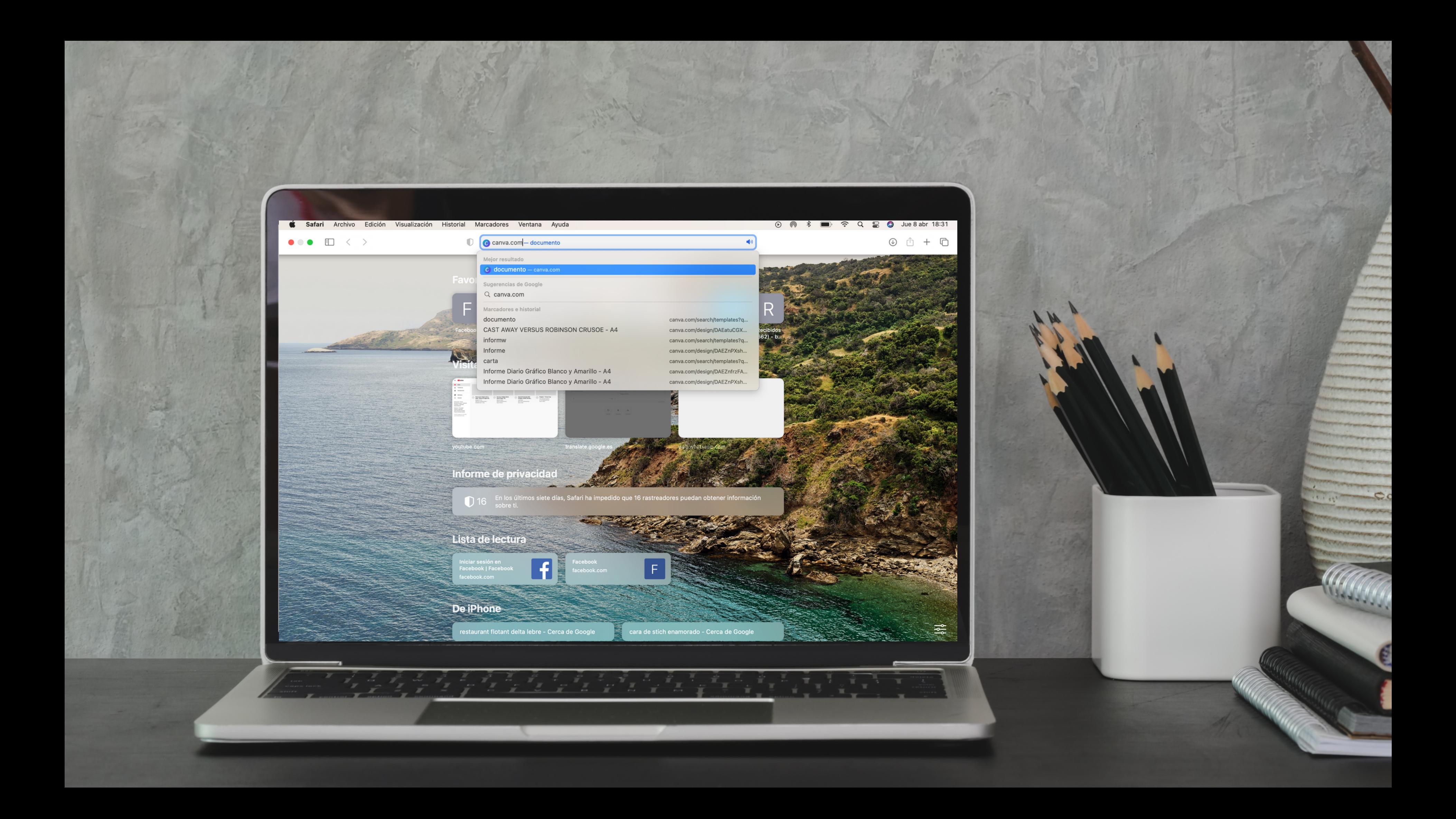

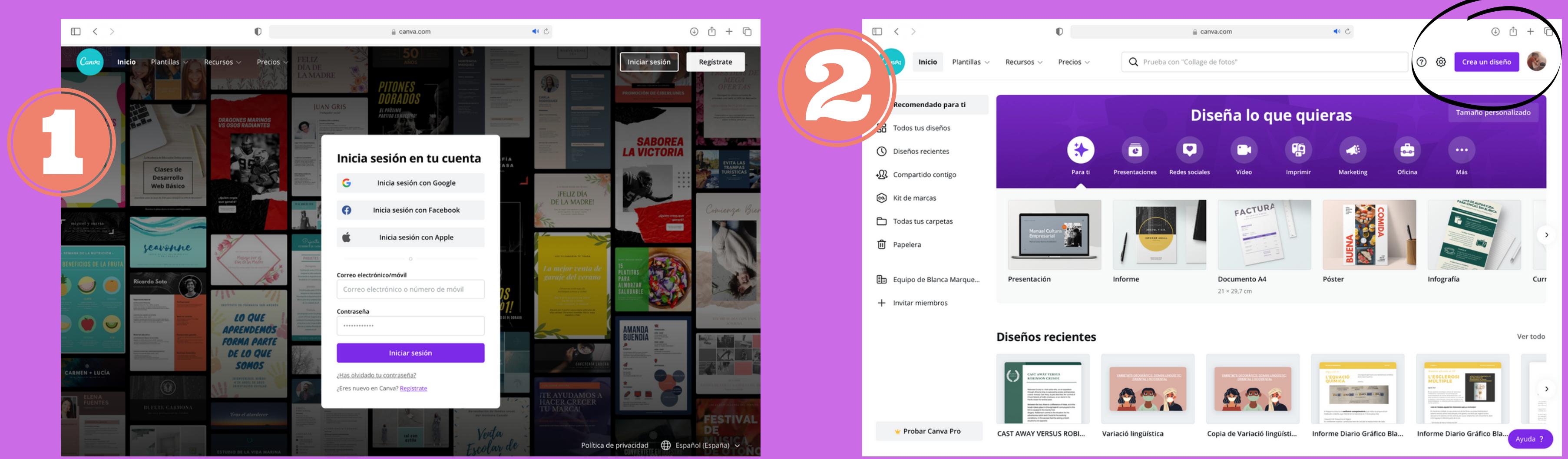

Has de crear un compte on posa "regístrate" Pots iniciar en Facebook, Google o amb sessió Apple

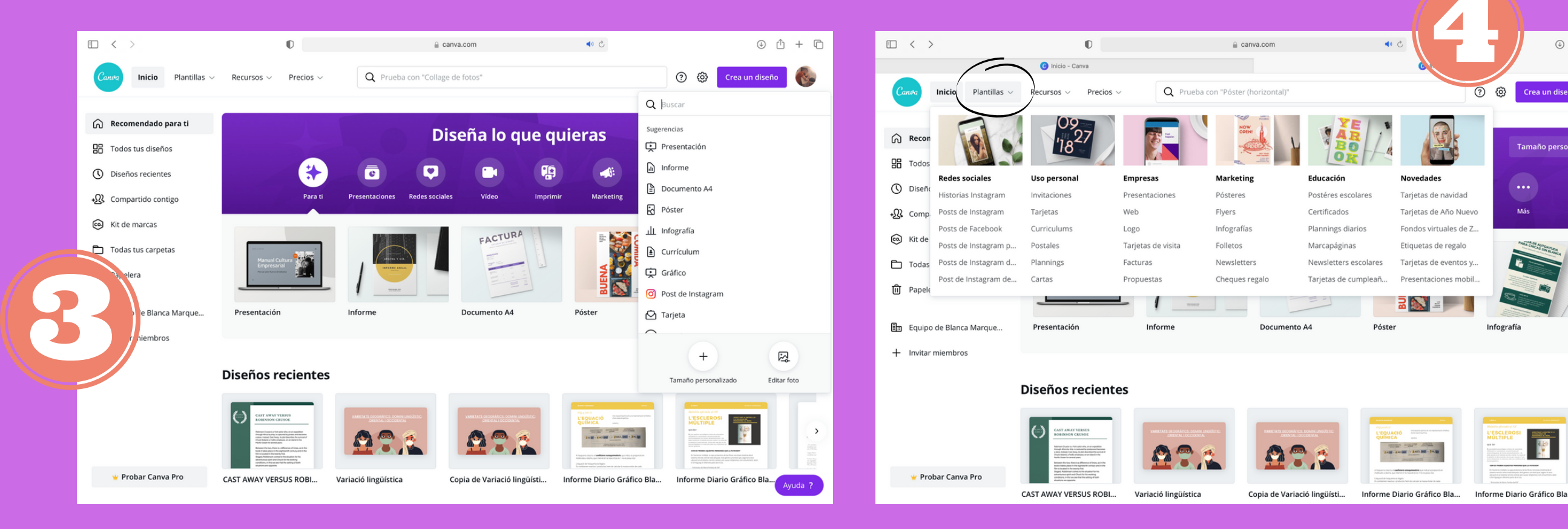

 $\sqrt{2}$ 

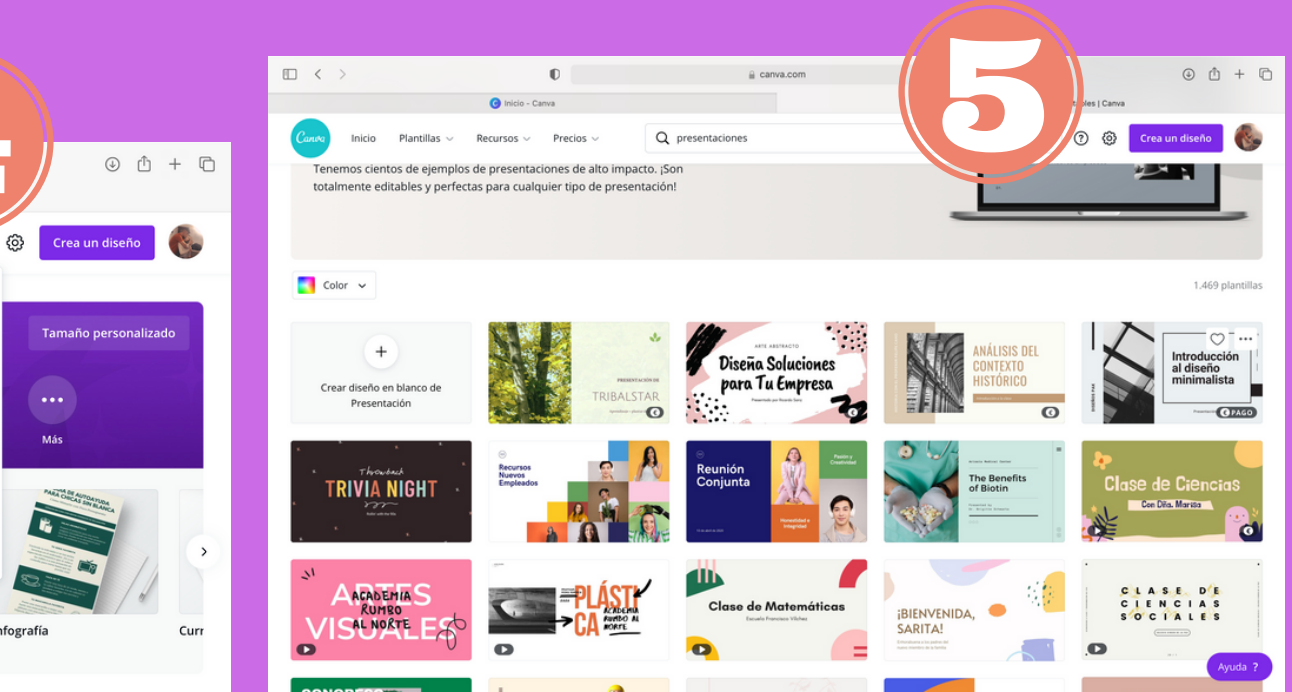

Tria una plantilla i comença.

també la pots fer de 0.

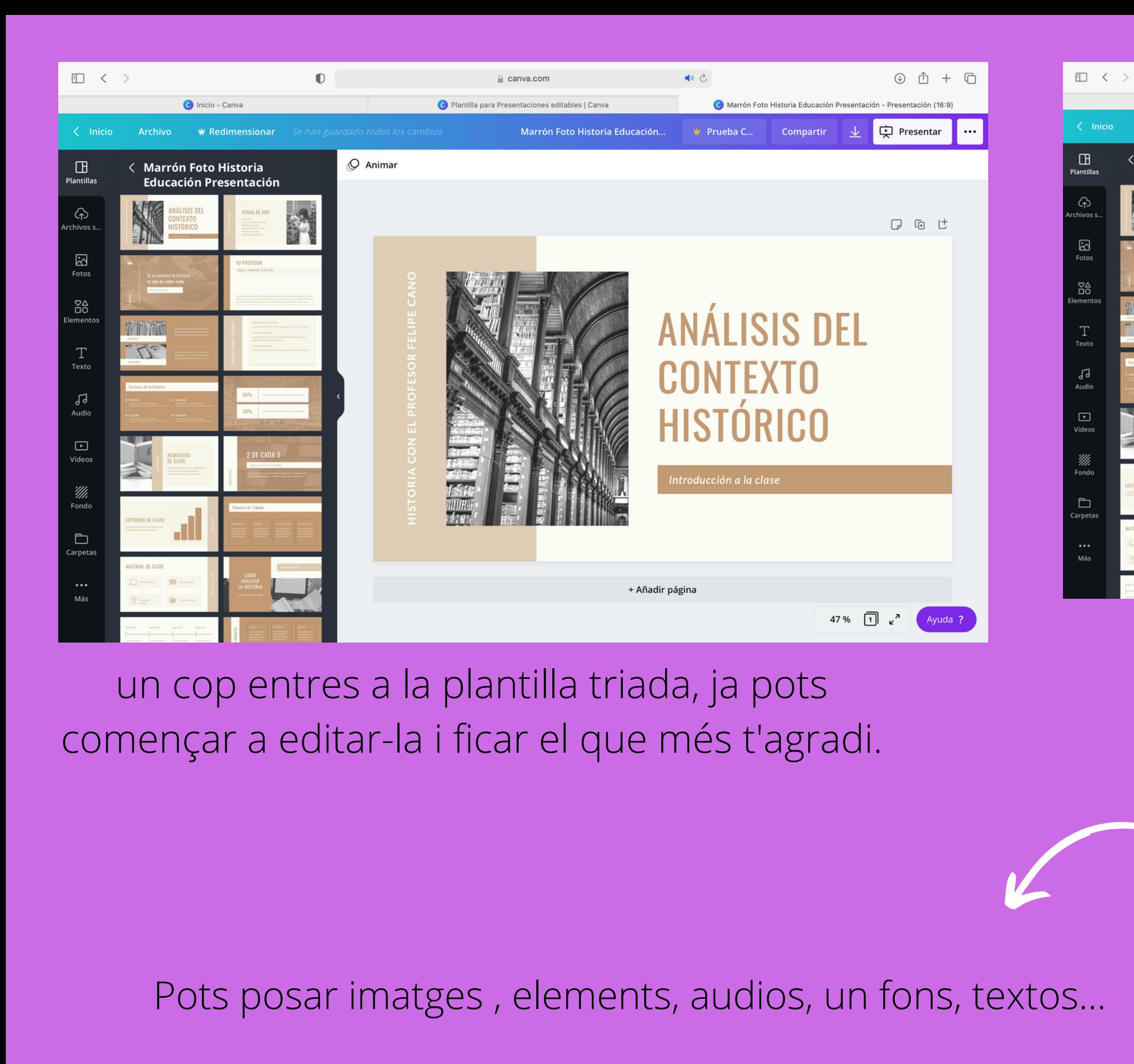

囵  $\Box$ 

C Inicio - Canva

< Marrón Foto Historia

 $u^{\alpha}$ 

**Educación Presentación** 

 $\begin{tabular}{lllllllllllll} \quad & $\times$ & $\times$ \\ \quad & $\times$ & $\times$ \\ \end{tabular}$ 

 $\Box$ 

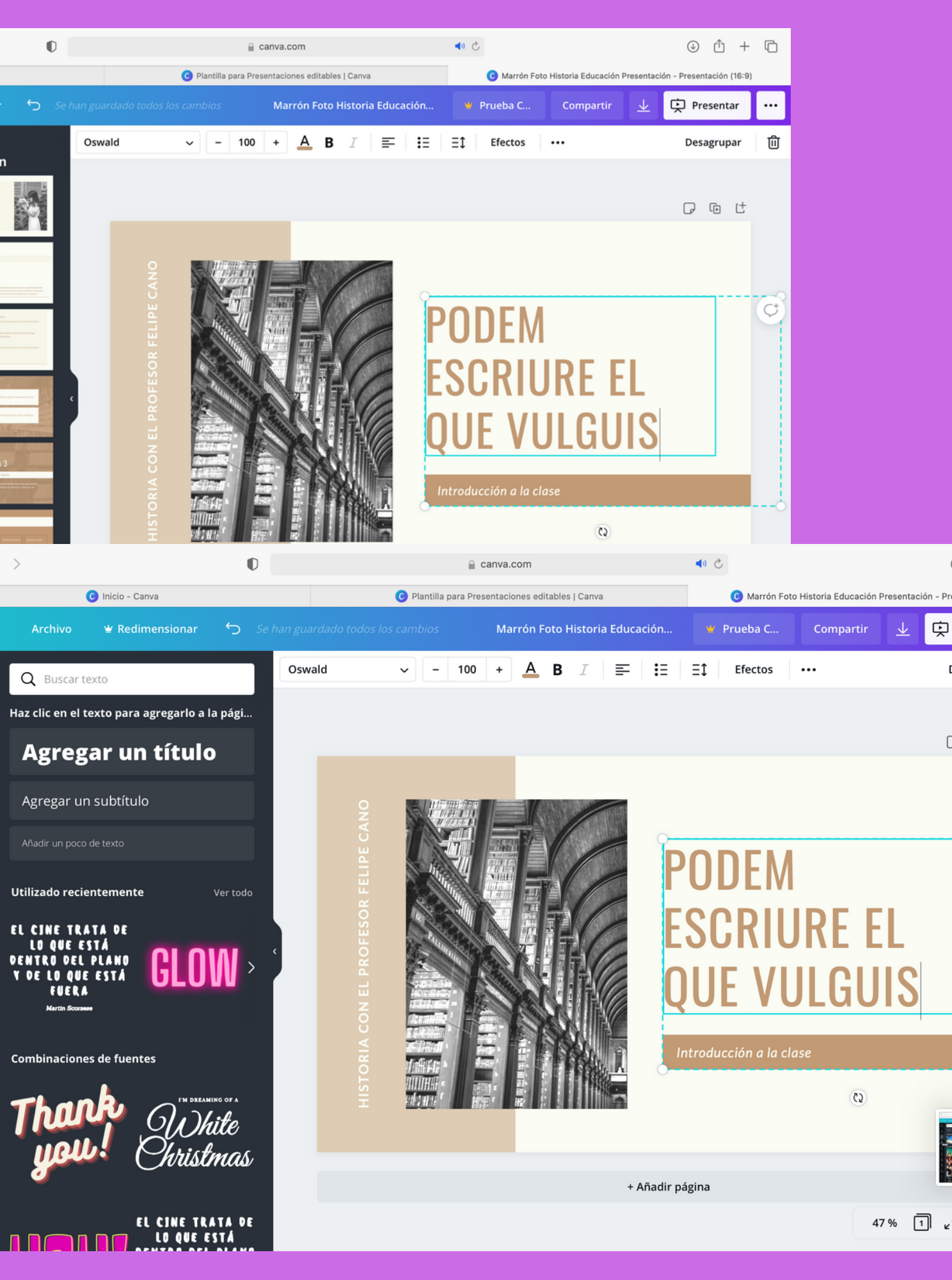